小学校版

「家庭向けプリント配信サービス プリントひろば」をはじめよう ― ご利 用 ガイド ― り よう

## 「プリントひろば」とは?

児童や保護者の方が,ご家庭のパソコン・タブレット・スマートフォンでご利用できるプリント集です。 「きほんプリント」・「たしかめプリント」・「チャレンジプリント」と習熟度に合わせた3段階のプリ ントを用意しており,苦手な教科や単元でも無理なく家庭学習を進めることができます。

1. プリントひろばのウェブページへアクセスする

プリントひろばは, <sup>?</sup><br>『 (https://pmon.tokyo-shoseki.co.jp) ※本教材の通信に係る費用はご家庭での負担となります。

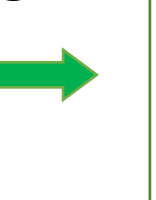

## QR コードからも アクセスできます。

## 2.ログインする

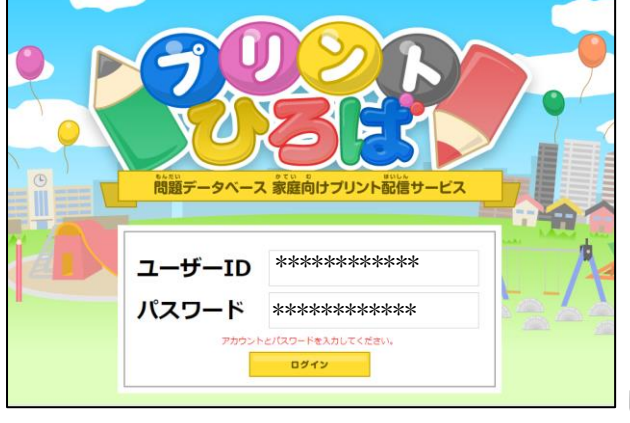

【利用に必要なID・パスワードについて】

ユーザーID:

パスワード: ※このID・パスワードは,上記学校に通う児童のためのもので す。学外に広がらないよう,お取扱いにご注意ください。

「ユーザーID」「パスワード」を入力し, 「ログイン」をタップ にゅうりょく します。

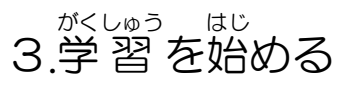

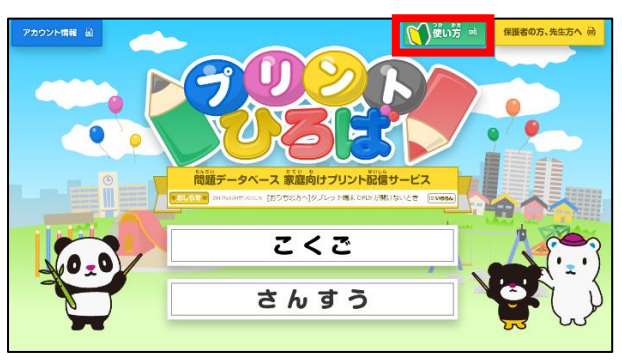

勉強したい教科をタップすると, 学習を始めることが べ ん きょう きょう か が く しゅう は じ できます。

※くわしい使 つ か い方 か た は をタップすると見 み ること ができます。

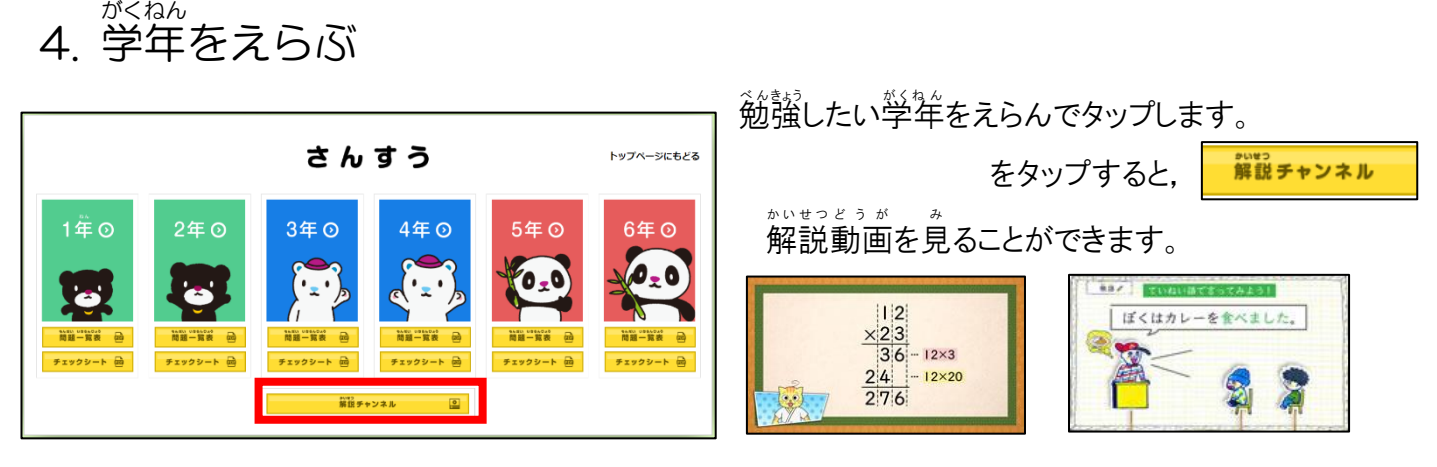

## 5.プリントをえらぶ

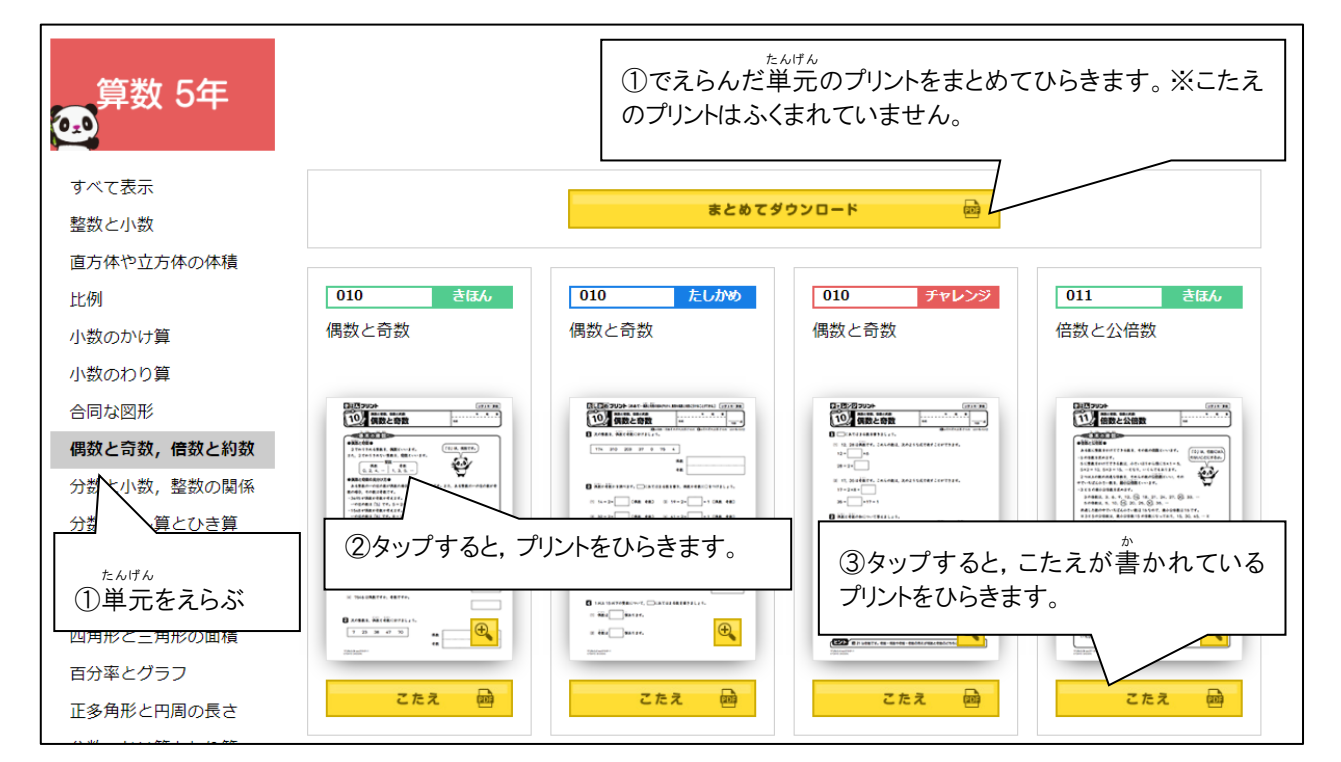

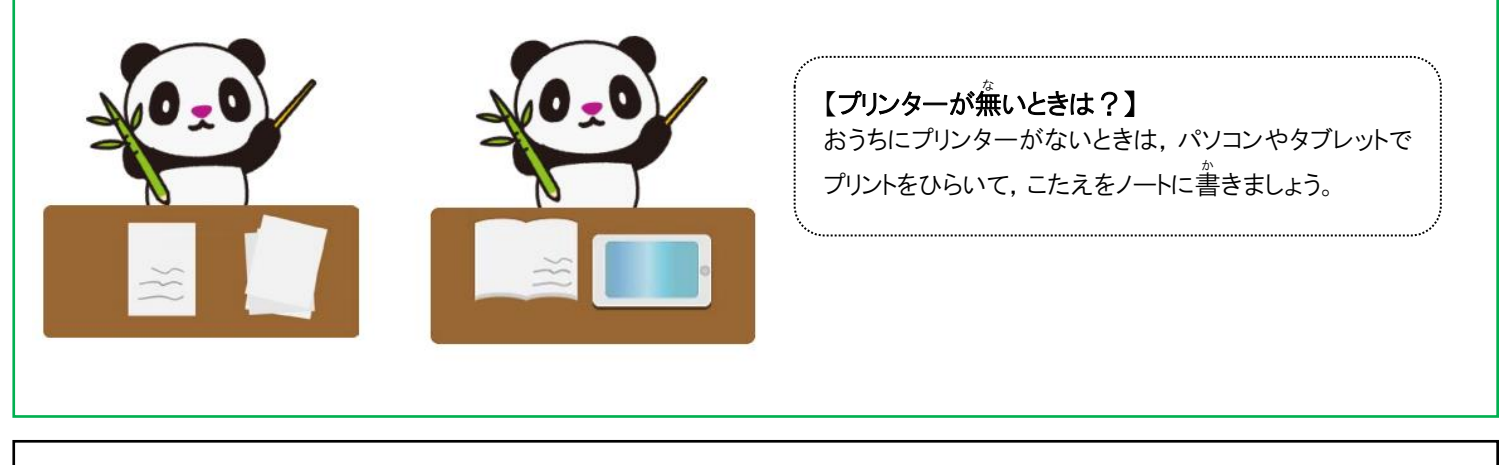

<動作に必要な環境>

·対応 OS:Windows7/8.1/10, Mac OS X, Android OS, iOS8 以降推奨

・対応ブラウザ:Internet Explorer10 以上/Microsoft Edge/Google Chrome/safari ※常時オンライン環境が必要です。